## **Language Translation**

Whether using an official NolaPro community translation site or your own local installation, NolaPro provides a robust editing utility which allows translation into many languages.

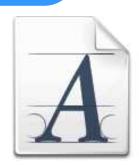

- Choose Tools -> Language Editor
- Select your Language from the drop-down list
- Click "Show Advanced Options" to see this screen:

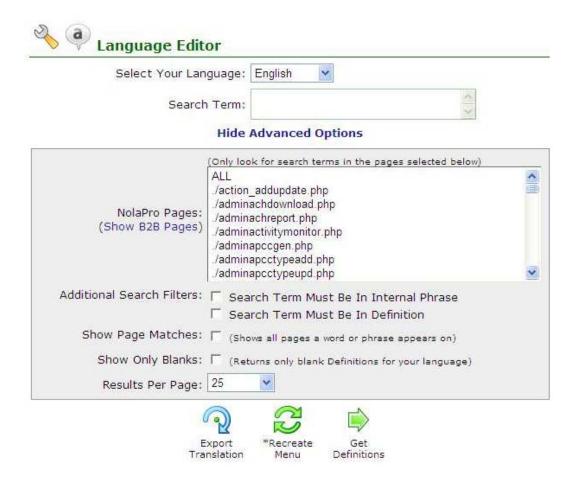

- Check "Show only Blanks"
- Click "Get Definitions" and you'll see a list of English words/phrases and a blank field for your language. Just fill these in and choose "save".
- If you have translated NolaPro locally, full or partial, you can use the Export button to contribute them to the entire NolaPro community!
- All contributors receive a free copy of the full translation when finished.

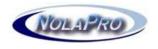